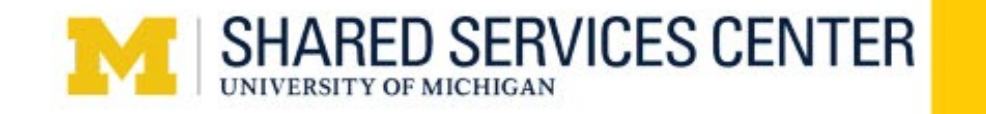

## **AR 170: VARIOUS SPONSOR CUSTOMER BILLING INFORMATION**

## **ESTABLISHING A VARIOUS CUSTOMER SPONSOR**

- Establish customer once agreement to provide services is finalized
- Check if customer already exists by running M\_AR\_10\_VARIOUS\_CUST\_LIST query in M-Pathways
	- o Short name of customer should equal your project grant number
- If a new customer is needed, the *Various Sponsor Customer Upload* template islocated at [www.ssc.umich.edu/forms](http://www.ssc.umich.edu/forms)
	- o Follow the instructions tab within the template
- Attach completed upload file to the *Various Sponsor Customer Request* eForm
	- o Please include the words Various Sponsor Billing and the project grant number associated with the activity in the title field

## **COMPLETING THE VARIOUS SPONSOR BILLING UPLOAD**

- The *Various Sponsor Billing Upload* template is located at [www.ssc.umich.edu/forms](http://www.ssc.umich.edu/forms)  $\circ$  Follow the instructions tab within the template
- Attach completed upload file to the *Various Sponsor Billing Request* eForm
- Please include only *1 invoice per file* if support is required o Support must be in pdf format
- The invoice will be available in *Webnow* imaging immediately upon email confirmation which includes invoice number

## **SSC ACCOUNTS RECEIVABLE INFORMATION**

- Revenue on SOA does not indicate payment has been received
- Various Invoices ≤ \$10k are eligible to be paid via credit card
- Credit card fees assessed to the p/g
- To inquire about collection activities, email **[arcollections@umich.edu](mailto:spres.coll@umich.edu)** and provide p/g and customer number(N99)
- Email [electronicpmts@umich.edu](mailto:electronicpmts@umich.edu) if notified of electronic funds transfer to U-M bank account
- For more info on Aging Reports view the course AR [160](https://maislinc.umich.edu/mais/html/AR160_061714.html)